## Εγχειρίδιο Χρήσης για τους γονείς/κηδεμόνες

Ηλεκτρονική Επιβεβαίωση Εγγραφής Μαθητών/ριών Μέσης Γενικής και Μέσης Τεχνικής και Επαγγελματικής Εκπαίδευσης και Κατάρτισης

## **Εισαγωγή**

Το σύστημα "ηΕπιβεβαίωση Εγγραφής Μαθητών/ριών Δημόσιας Εκπαίδευσης" παρέχει τη δυνατότητα ηλεκτρονικής επιβεβαίωσης των εγγραφών από τους γονείς/κηδεμόνες των μαθητών/ριών.

Η Πύλη ηΕπιβεβαίωσης Εγγραφών θα είναι προσβάσιμη για όλους τους γονείς/κηδεμόνες στη διεύθυνση [https://engrafes.moec.gov.cy/,](https://engrafes.moec.gov.cy/) ώστε να μπορούν να επιβεβαιώσουν ηλεκτρονικά την εγγραφή των παιδιών τους, **κατά τις ημερομηνίες που αναφέρονται στη σχετική ανακοίνωση**.

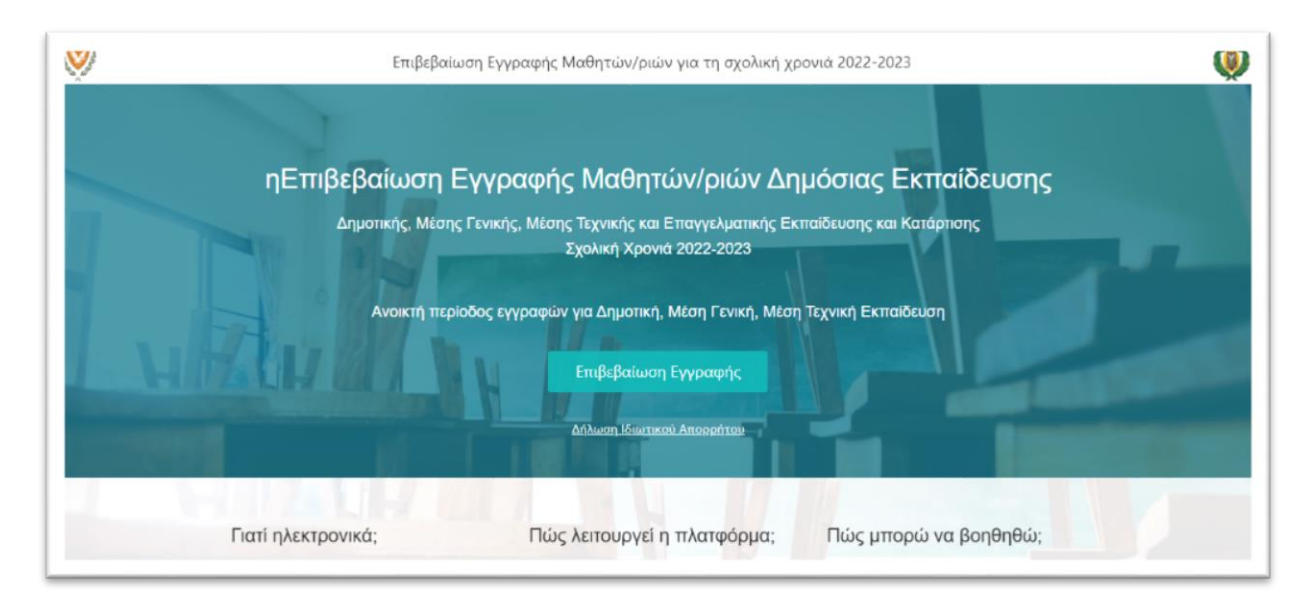

*Εικόνα 1 - ηΕπιβεβαίωση Εγγραφής Μαθητών/ριών*

## **Επιβεβαίωση Εγγραφής** 2

## **2.1 Διαδικασία Επιβεβαίωσης Εγγραφής (από γονείς/κηδεμόνες)**

Η ηλεκτρονική επιβεβαίωση των εγγραφών βασίζεται στα πιο κάτω σημαντικά στοιχεία του/της μαθητή/μαθήτριας:

- 1. Αριθμός Ταυτοποίησης Μαθητή/ριας Ο μοναδικός αριθμός για αναγνώριση του/της μαθητή/ριας (Αριθμός Ταυτότητας / Αριθμός Διαβατηρίου / Αριθμός ARC)
- 2. Ημερομηνία Γέννησης Μαθητή/ριας
- 3. Επόμενη Χρονιά
- 4. Επόμενο Σχολείο το σχολείο που θα φοιτήσει ο/η μαθητής/ρια στην επόμενη σχολική χρονιά.
- 5. Επόμενη Τάξη η τάξη που θα φοιτήσει ο/η μαθητής/ρια στην επόμενη σχολική χρονιά.
- 6. Αριθμός Κινητού Τηλεφώνου Πατέρα/Κηδεμόνα
- 7. Αριθμός Κινητού Τηλεφώνου Μητέρας/Κηδεμόνα

Τα πιο πάνω στοιχεία πρέπει να είναι καταχωρισμένα σωστά, για να μπορεί να γίνει η επιβεβαίωση εγγραφής από τους γονείς/κηδεμόνες.

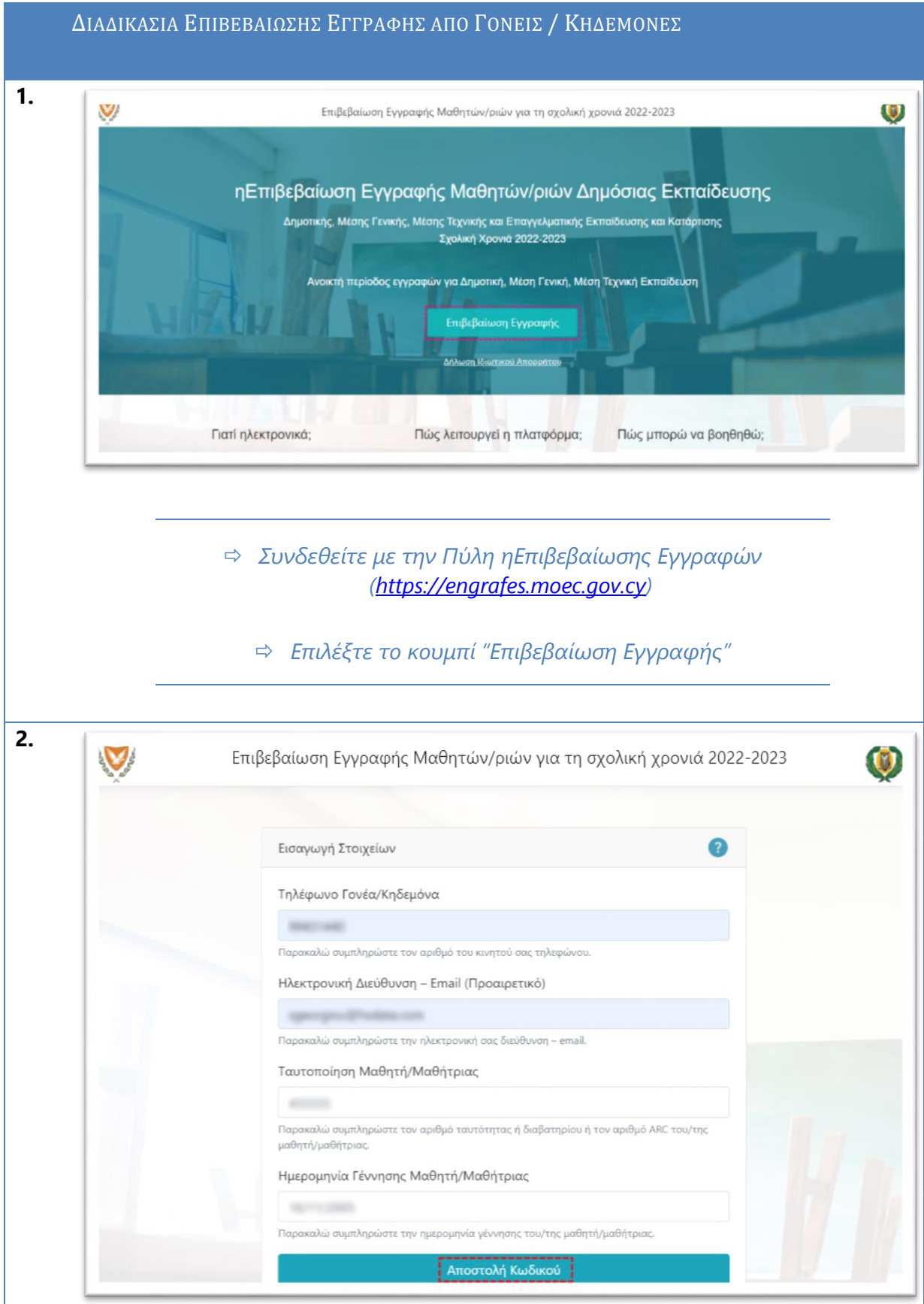

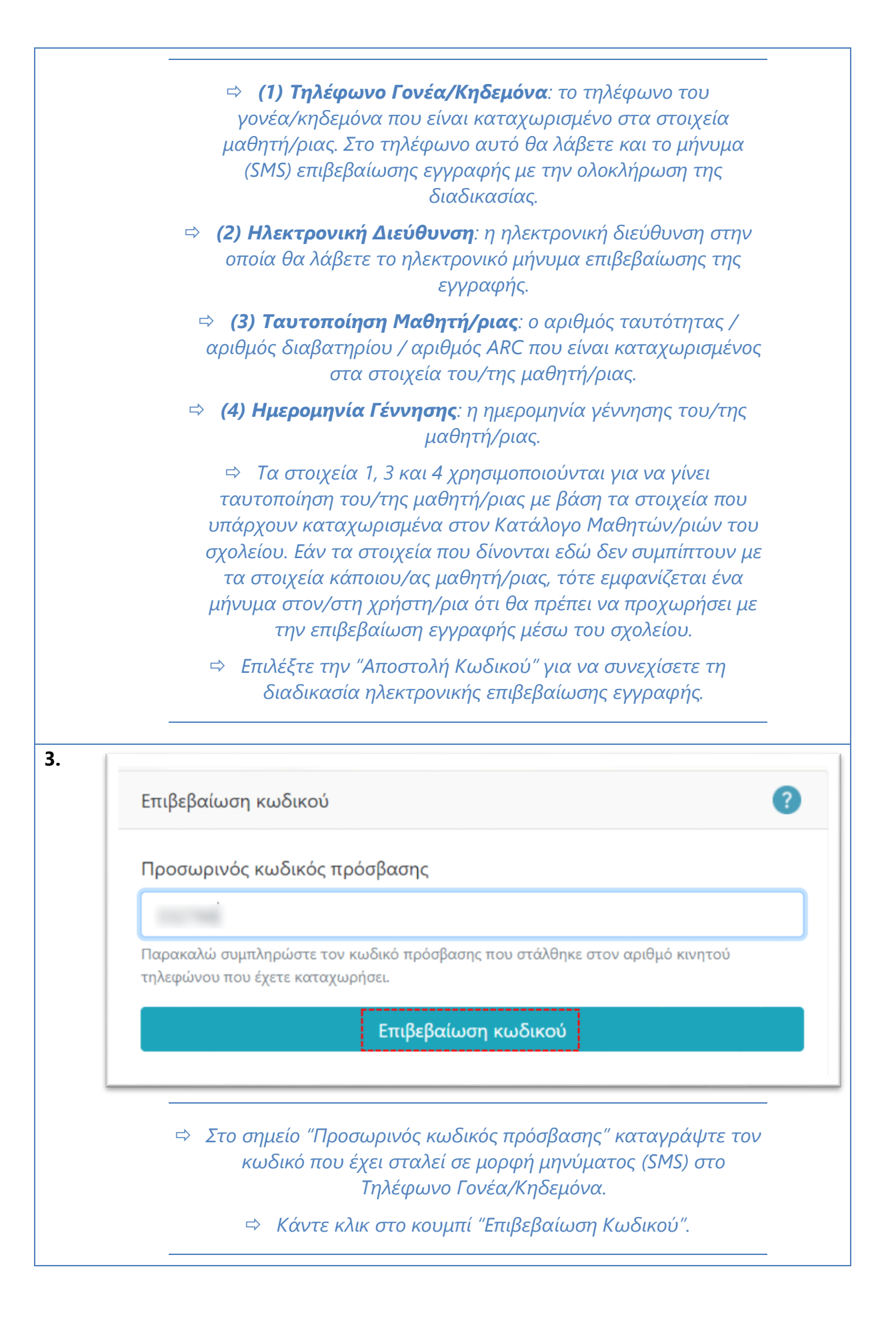

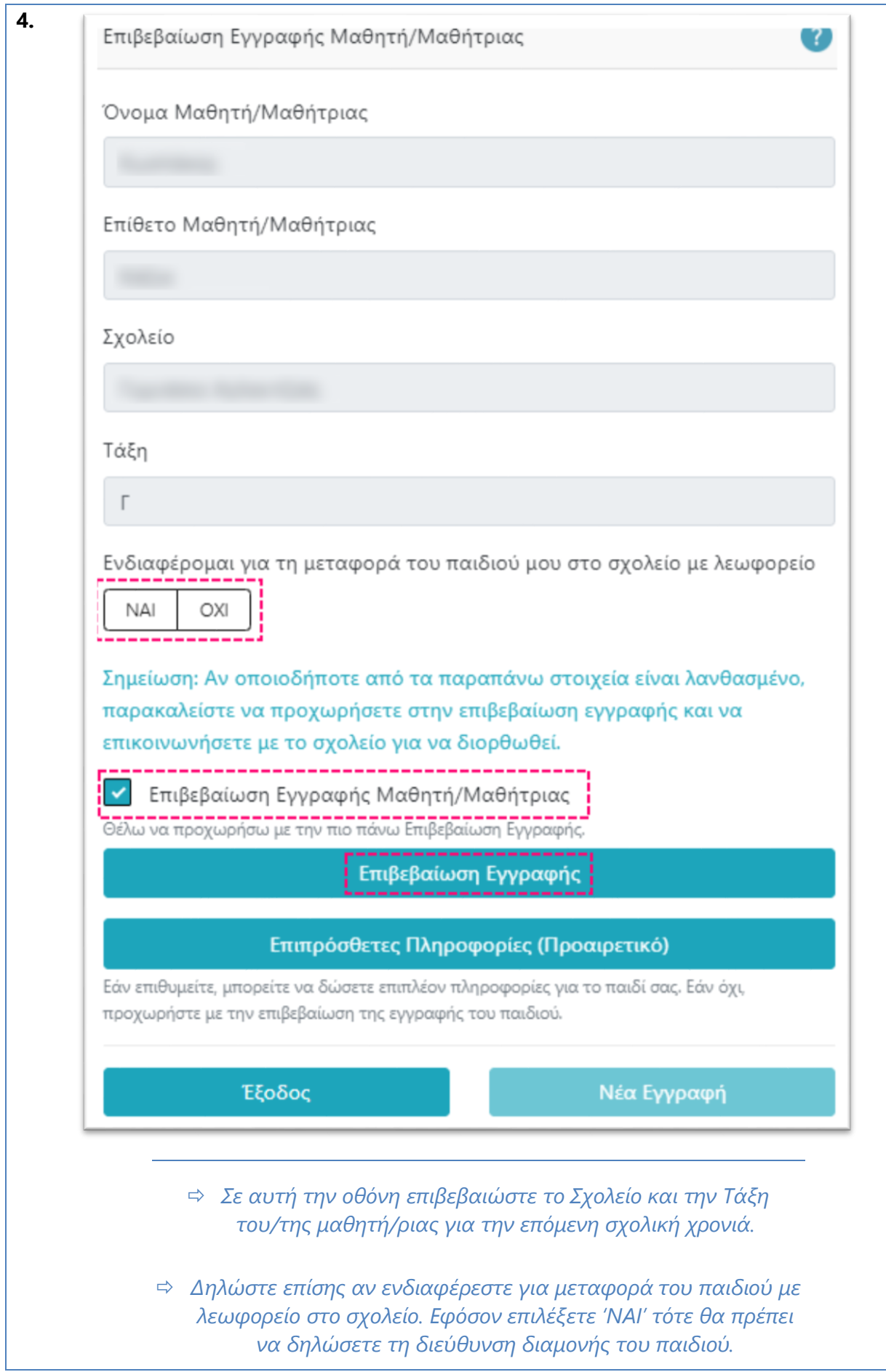

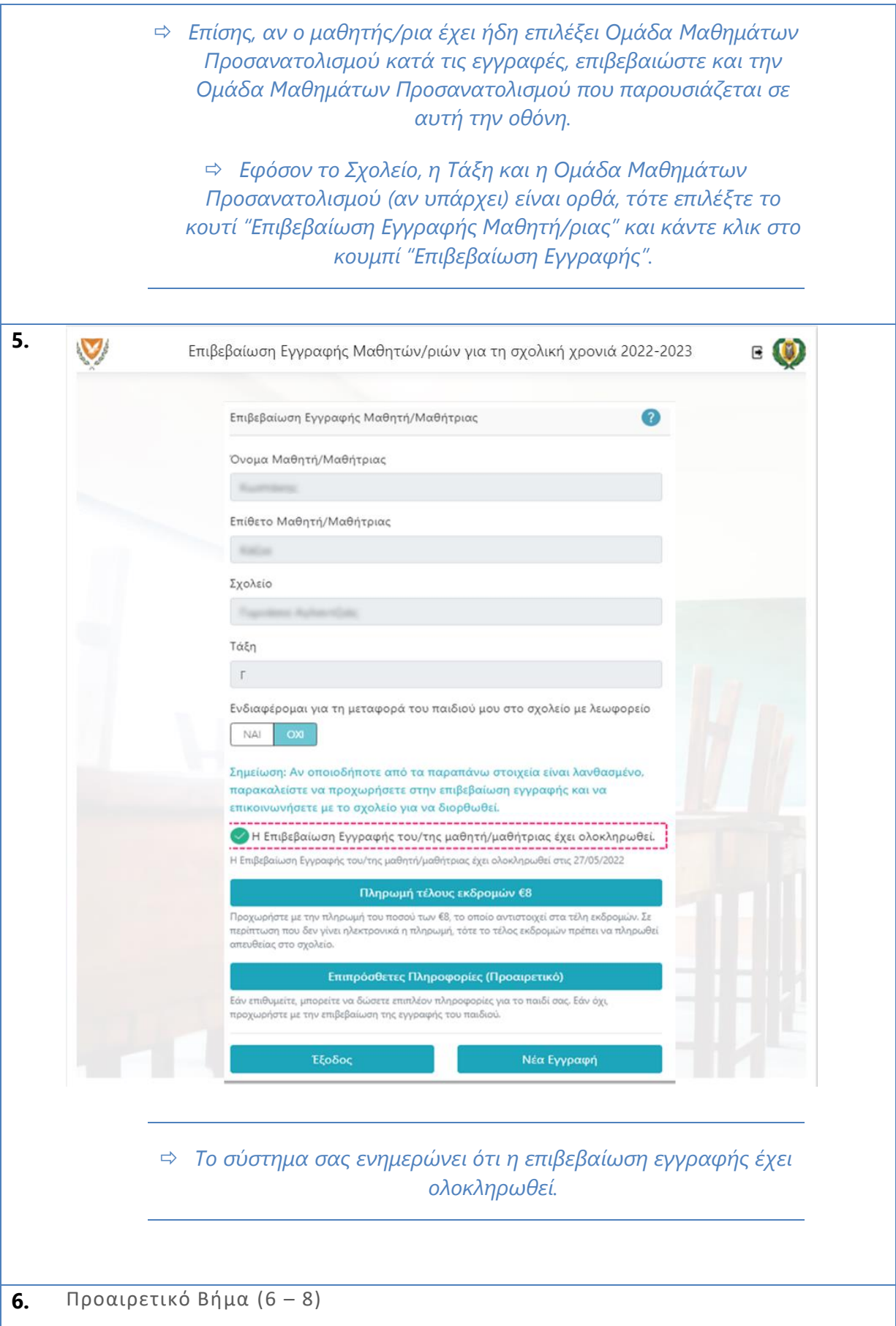

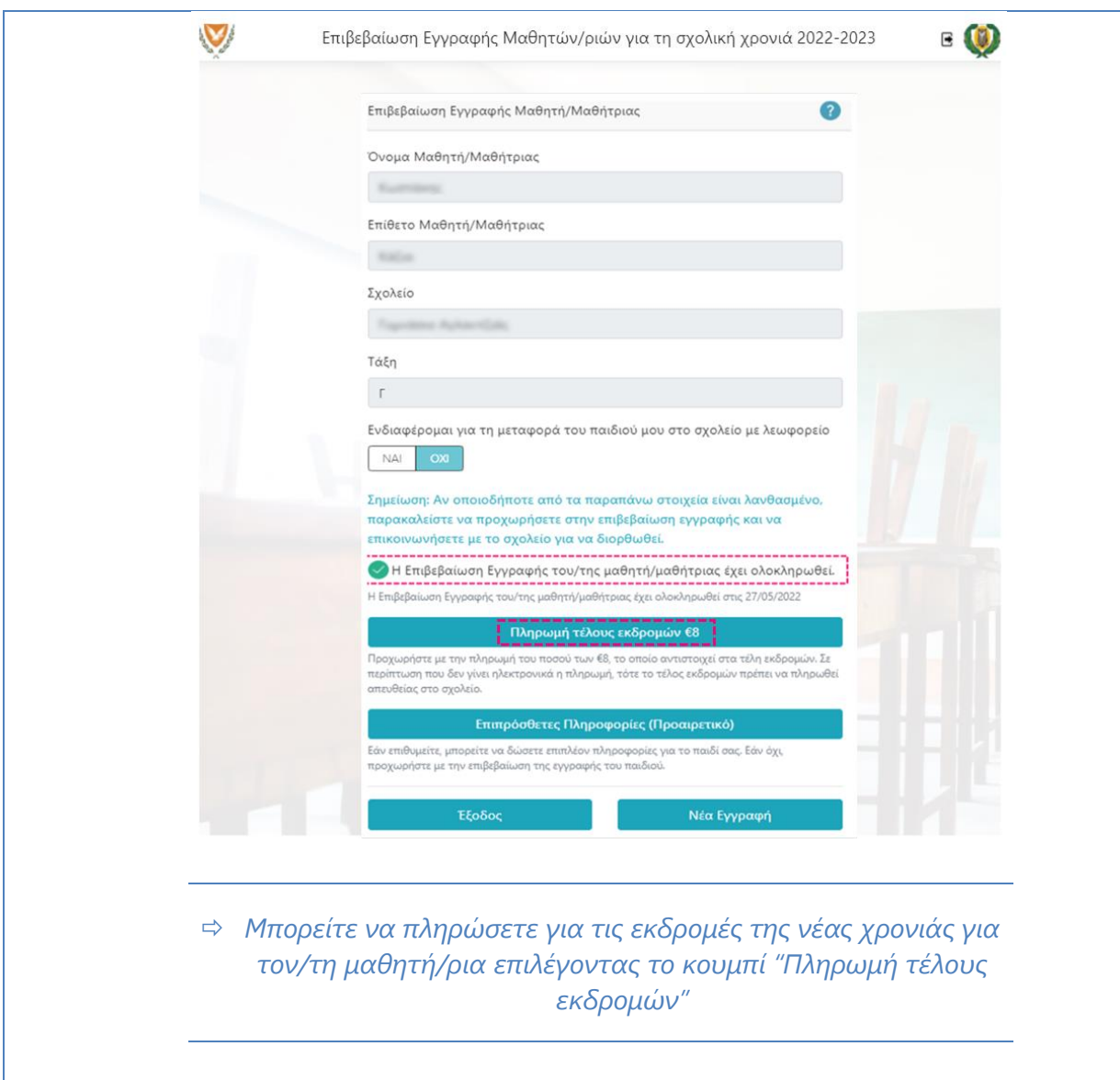

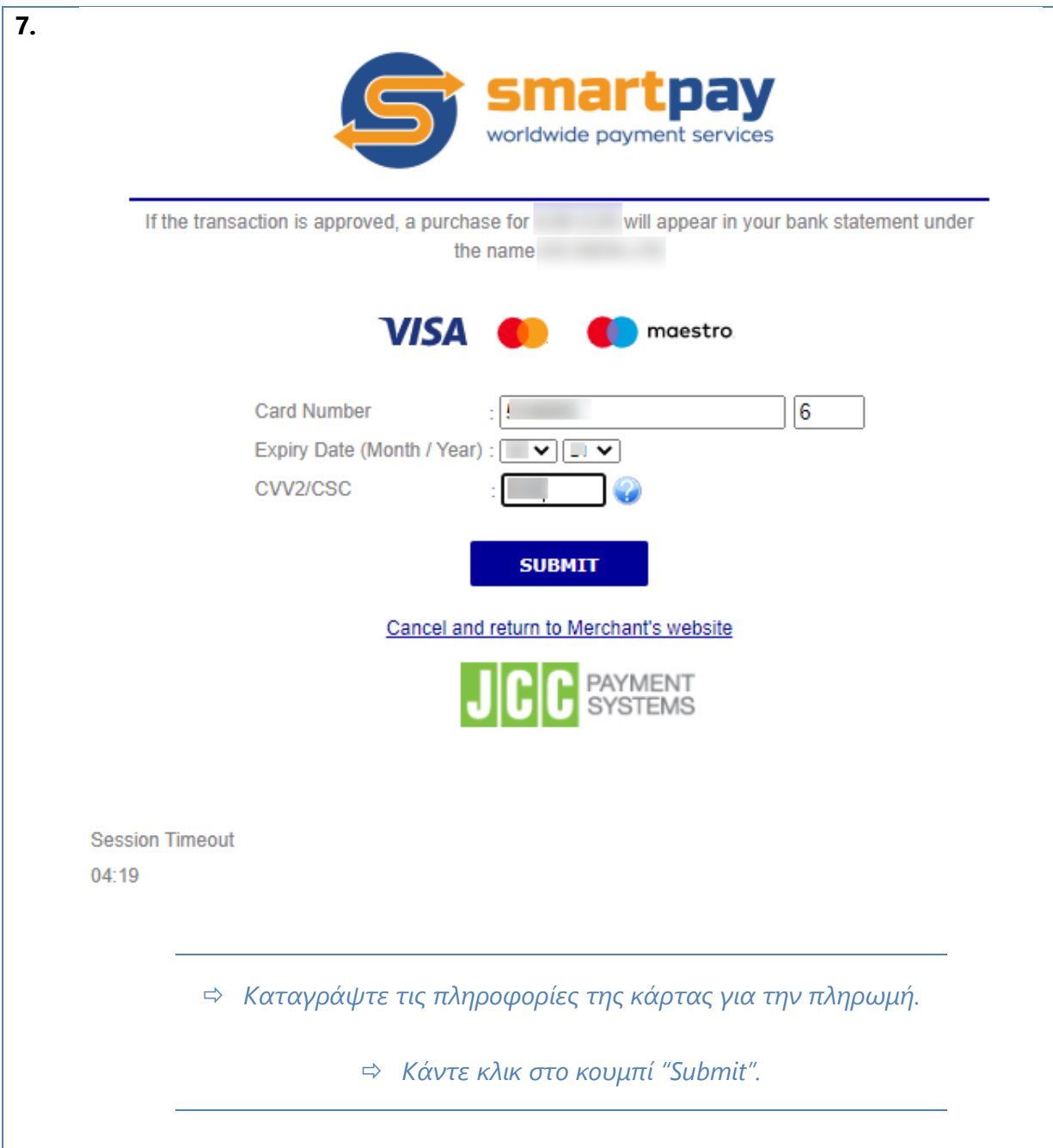

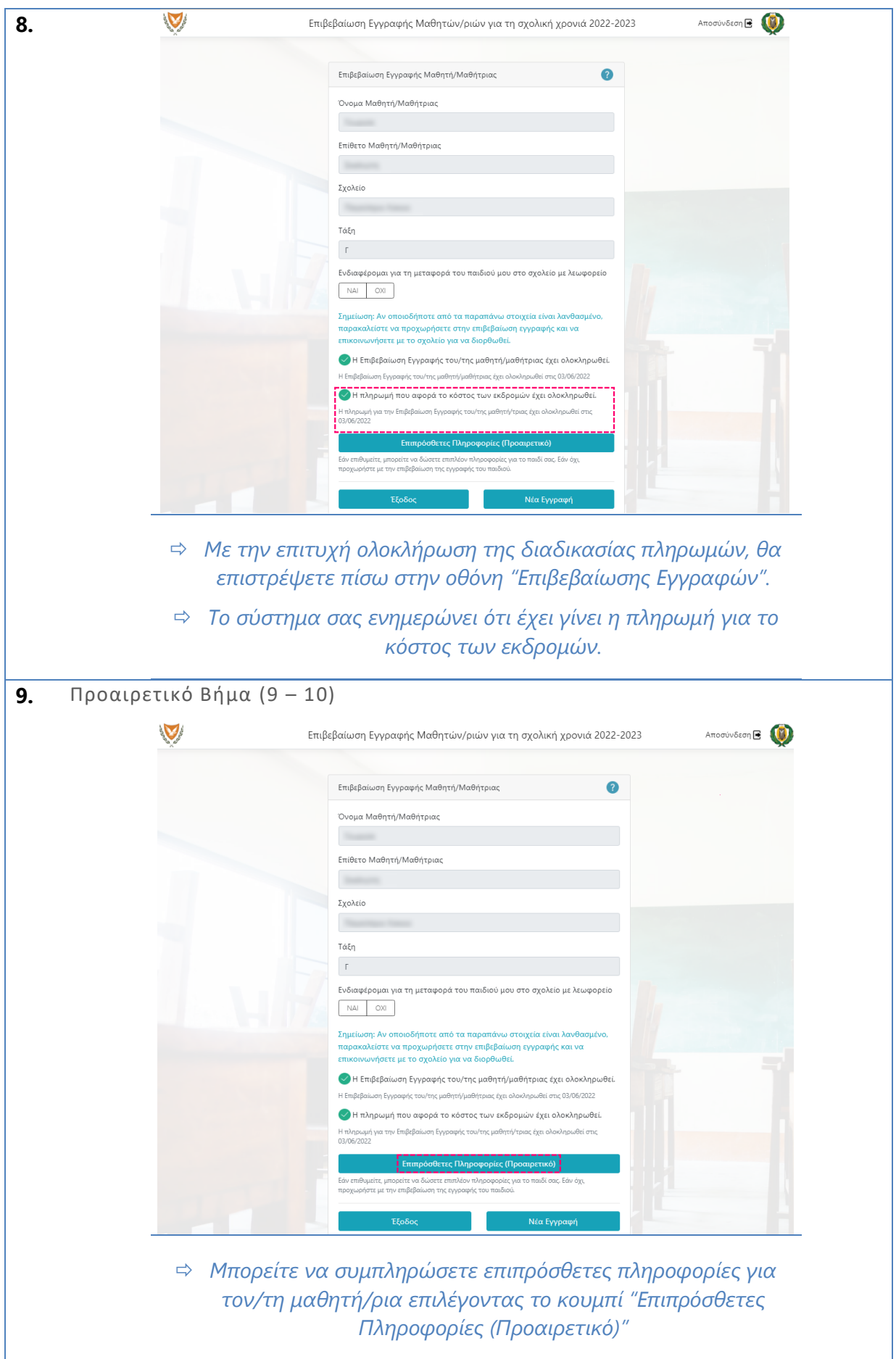

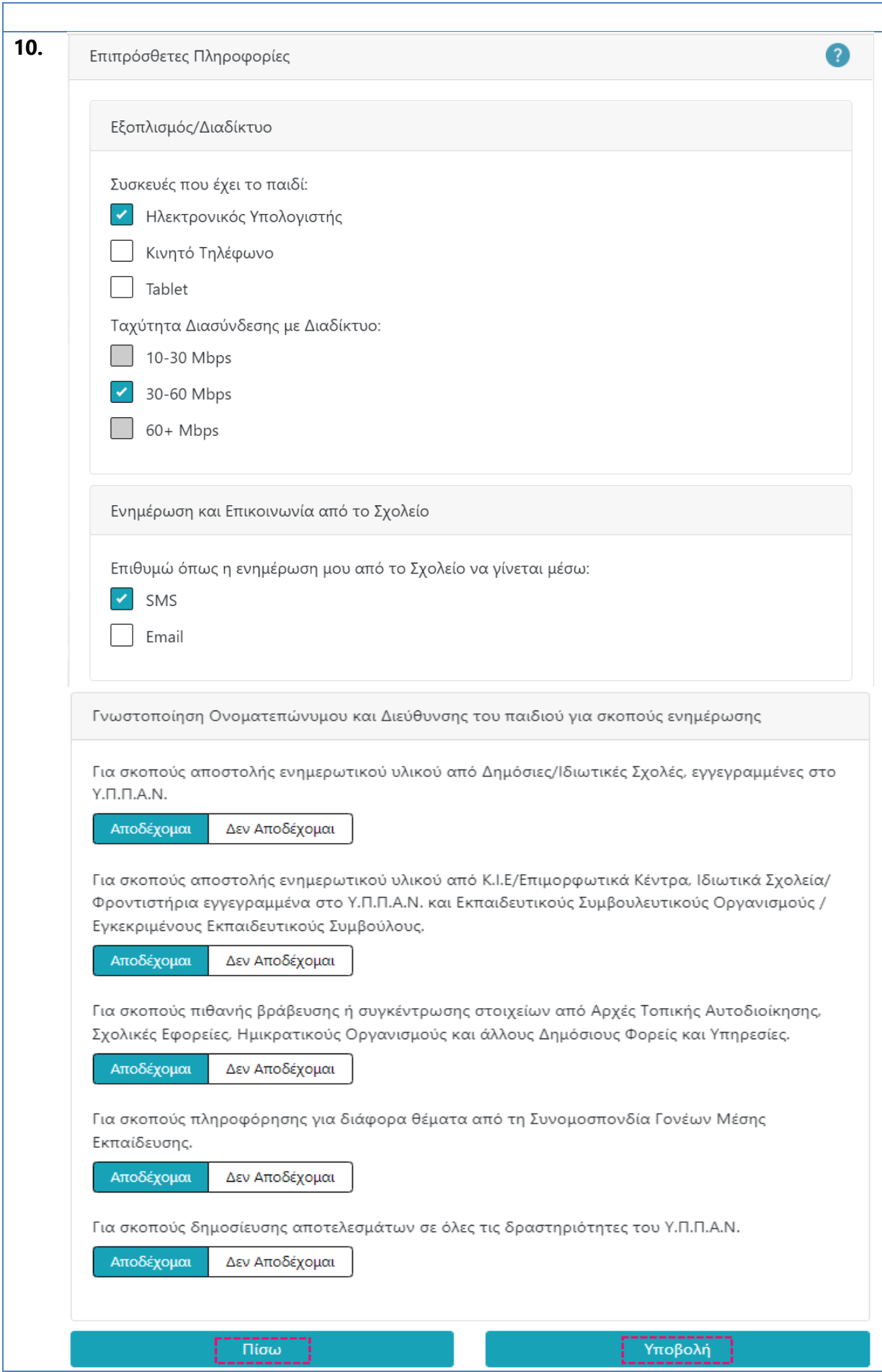

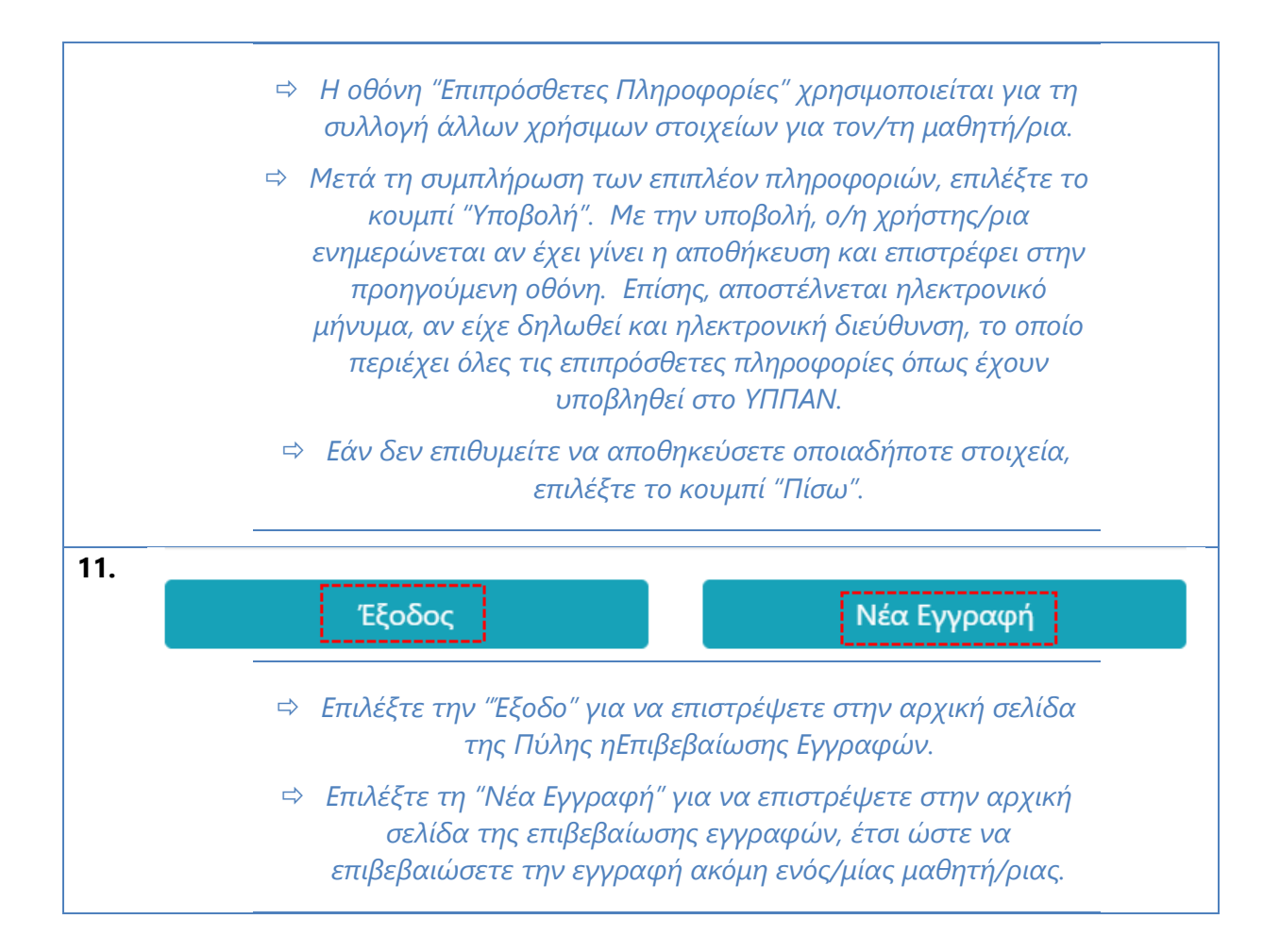